# **CSC 343 Operating Systems, Spring 2023, Dr. Dale E. Parson**

## **Assignment 3, Implementing Multilevel Queue context scheduling.**

This assignment is due via **make turnitin** from the MultiQCPUschedSpring2023 directory by **11:59 PM on Friday April 14**. There is a 10% penalty for each day it is late, and I will not accept solutions after I go over my solution in class. I will go over this handout on March 28. The recent class Zoom recordings augment this handout.

The goal of this assignment is to start with my supplied preemptive round-robin and shortest-remainingtime-first context schedulers as starting points for you to implement multilevel context-scheduling queues that send iobound processes to one queue and preemptively-scheduled set of contexts, and send cpubound processes to a different FIFO queue for non-preemptive first-come-first-served context scheduling. There is a README.txt file with questions for you to answer after you have completed the code. **Answers in README.txt are worth 30% of this assignment, so remember that working code is not the end of the requirements**.

Perform the following steps to get my handout. You will code and test on **mcgonagall**, to which you can **ssh mcgonagall** from acad.

**cd \$HOME # or start out in your login directory mkdir OpSys # All of this semester's work goes under here, skip if you did it before. cd ./OpSys cp ~parson/OpSys/MultiQCPUschedSpring2023.problem.zip MultiQCPUschedSpring2023.problem.zip unzip MultiQCPUschedSpring2023.problem.zip cd ./MultiQCPUschedSpring2023 make clean test**

Testing passes fcfs.stm, rr.stm, and srtf.stm but fails MLQrr.stm and MLQsrtf.stm which you must complete. Some subsequent failures may hang the compiler or simulation, requiring a control-C to abort. Successful **make clean test** finishes in about six seconds.

## STEPS:

- 1. Edit **MLQrr.stm** and complete all STUDENT-tagged steps that we will go over March 25.
- 2. Run **make testMLQrr** to test this step.
- 3. Edit **MLQsrtf.stm** and complete all STUDENT-tagged steps that we will go over March 25.
- 4. Run **make testMLQsrtf** to test this step.
- 5. Run **make clean test** after everything works and after any subsequent change, and then **make turnitin** as before by the due date.

Any time a COMPILE succeeds, you can look at the graph for your state machine by running **make graphs** and then inspecting https://kuvapcsitrd01.kutztown.edu/~STUDENT/MLQrr.jpg or https://kuvapcsitrd01.kutztown.edu/~STUDENT/MLQsrtf.jpg, where STUDENT is your login ID. If you can't get at it with a browser this way, use WinSCP or FileZilla to copy the JPEG file from your project directory to your local machine. Below are the final, correct graphs.

Once **make clean test** passes, **ANSWER THE QUESTIONS IN FILE README.txt** included in this project directory. Follow all instructions in README.txt.

Finally, turn it in by entering **make turnitin** and following the prompt as in previous projects.

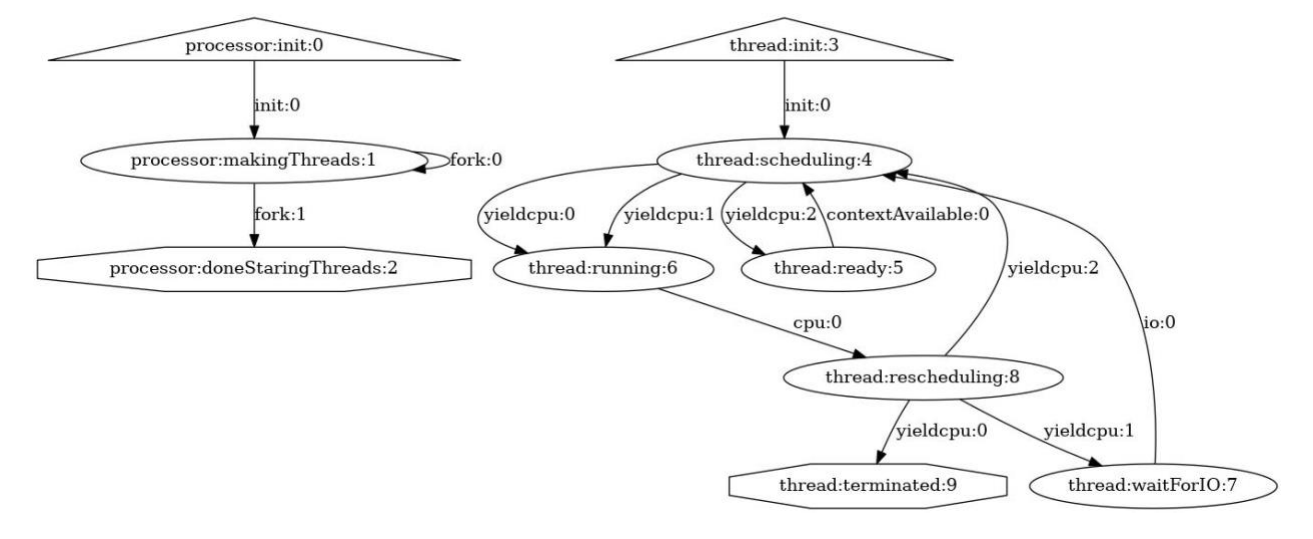

I will distribute grades via email before the next class after the due date.

### **MLQrr.stm and MLQsrtf.stm have the same graph but different queuing for iobound processes**

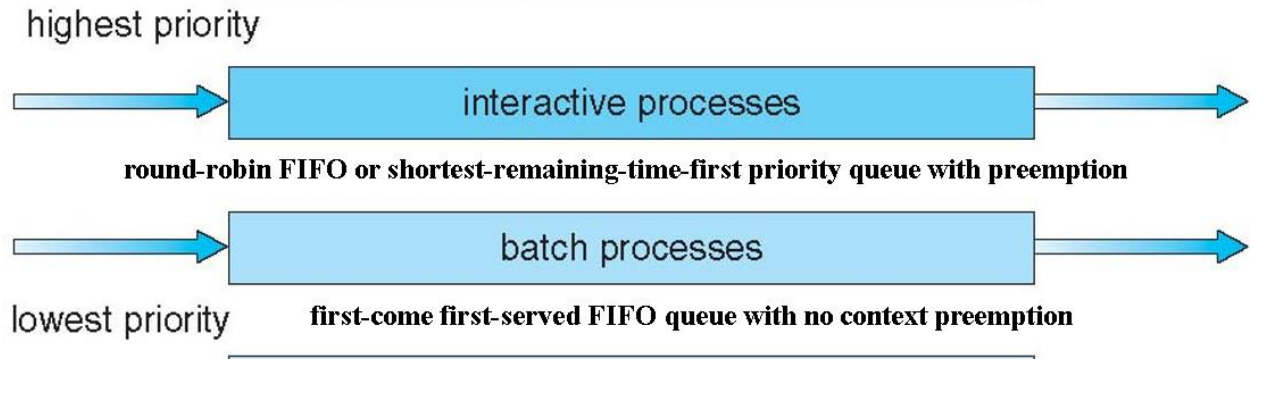

### **Adapted from textbook Chapter 6 slide**

IO-bound process threads schedule via the interactive processes, preemptive queue, borrowing the batch queue when all IO-bound processors are busy and there is a CPU-bound processor free.

CPU-bound process queue schedule via the batch processes, non-preemptive FCFS / FIFO queue.

There are two queues on for the MLQ STMs. Single-queue rr.stm and srtf.stm use a single preemptive scheduler for all process threads.